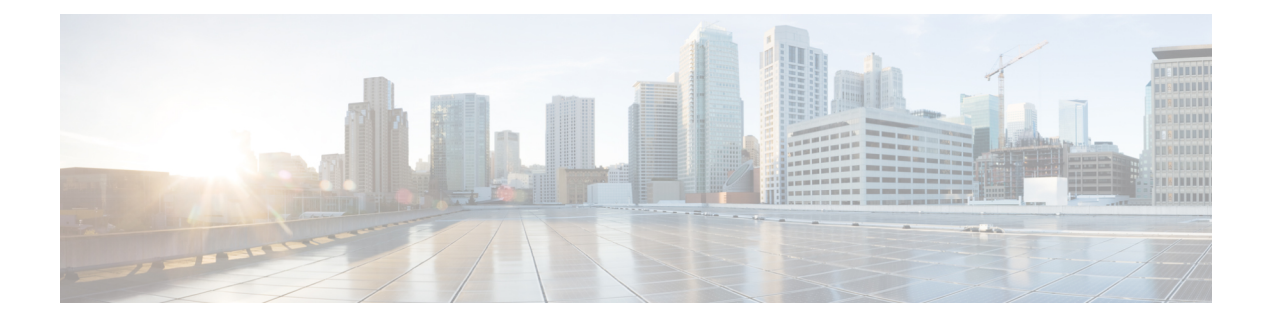

# **Configuring IP SLA PBR Object Tracking**

This chapter describes the PBR object tracking capabilities of IP Service Level Agreements (SLAs).

This chapter includes the following sections:

- IP SLA PBR Object [Tracking,](#page-0-0) on page 1
- [Configuring](#page-1-0) IP SLA PBR Object Tracking, on page 2
- Example: [Configuring](#page-4-0) IP SLA PBR Object Tracking, on page 5

### <span id="page-0-0"></span>**IP SLA PBR Object Tracking**

This feature allows you to make sure that the next hop is reachable before that route is used. If the next hop is not reachable, another route is used as defined in the policy-based routing (PBR) configuration. If no other route is present in the route map, the routing table is used.

### **Object Tracking**

Object tracking monitors objects such as the following:

- State of the line protocol of an interface
- Existence of an entry in the routing table

Clients, such as PBR, can register their interest in specific, tracked objects and then take action when the state of the objects changes.

#### **IP SLA PBR Object Tracking Overview**

The PBR Object Tracking feature gives policy-based routing (PBR) access to all the objects that are available through the tracking process. The tracking process enables you to track individual objects—such as ICMP ping reachability, routing adjacency, an application running on a remote device, a route in the Routing Information Base (RIB)—or to track the state of an interface line protocol.

Object tracking functions in the following manner: PBR informs the tracking process that a certain object should be tracked, and the tracking process then notifies PBR when the state of that object changes.

## <span id="page-1-0"></span>**Configuring IP SLA PBR Object Tracking**

#### **SUMMARY STEPS**

- **1. configure terminal**
- **2. ip sla** *operation-number*
- **3. icmp-echo** *destination-ip-address*
- **4. exit**
- **5. ip sla schedule** *operation-number* **life forever start-time now**
- **6. track** *object-number* **ip sla** *entry-number* **reachability**
- **7. exit**
- **8. ip access-list standard** *access-list-name*
- **9. permit ip** *source destination*
- **10. ipv6 access-list** *access-list-name*
- **11. permit ipv6** *source destination*
- **12. exit**
- **13. route-map** *map-tag*
- **14. match ip address** *access-list-name*
- **15. match ipv6 address** *access-list-name*
- **16. set ip next-hop verify-availability** *next-hop-address* **track** *object*
- **17. set ipv6 next-hop verify-availability** *next-hop-address* **track** *object*
- **18. exit**
- **19. interface** *type number*
- **20. ip address** *ip-address mask*
- **21. ipv6 address** *ip-address mask*
- **22. ip policy route-map** *map-tag*
- **23. ipv6 policy route-map** *map-tag*
- **24. end**
- **25. show track** *object-number*
- **26. show route-map** *map-name*

#### **DETAILED STEPS**

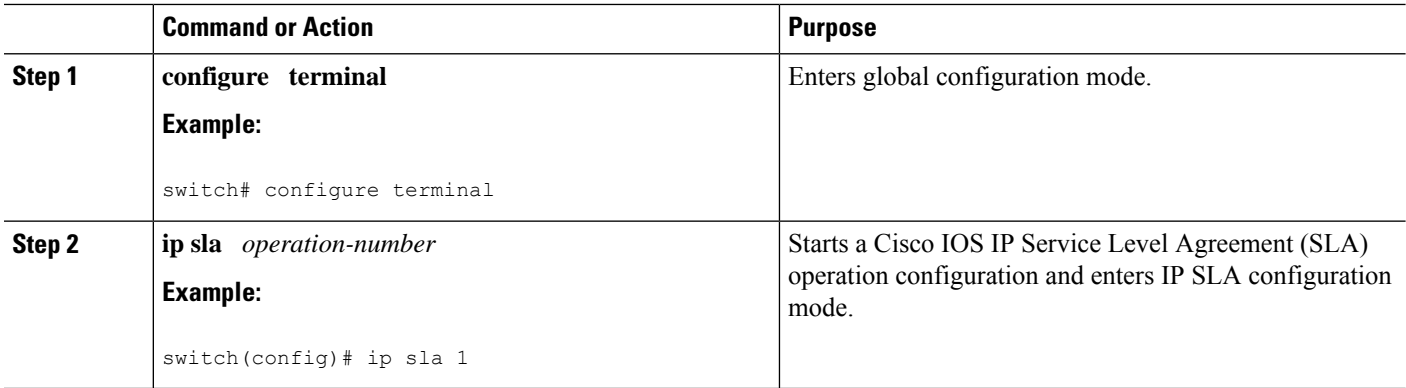

 $\mathbf{l}$ 

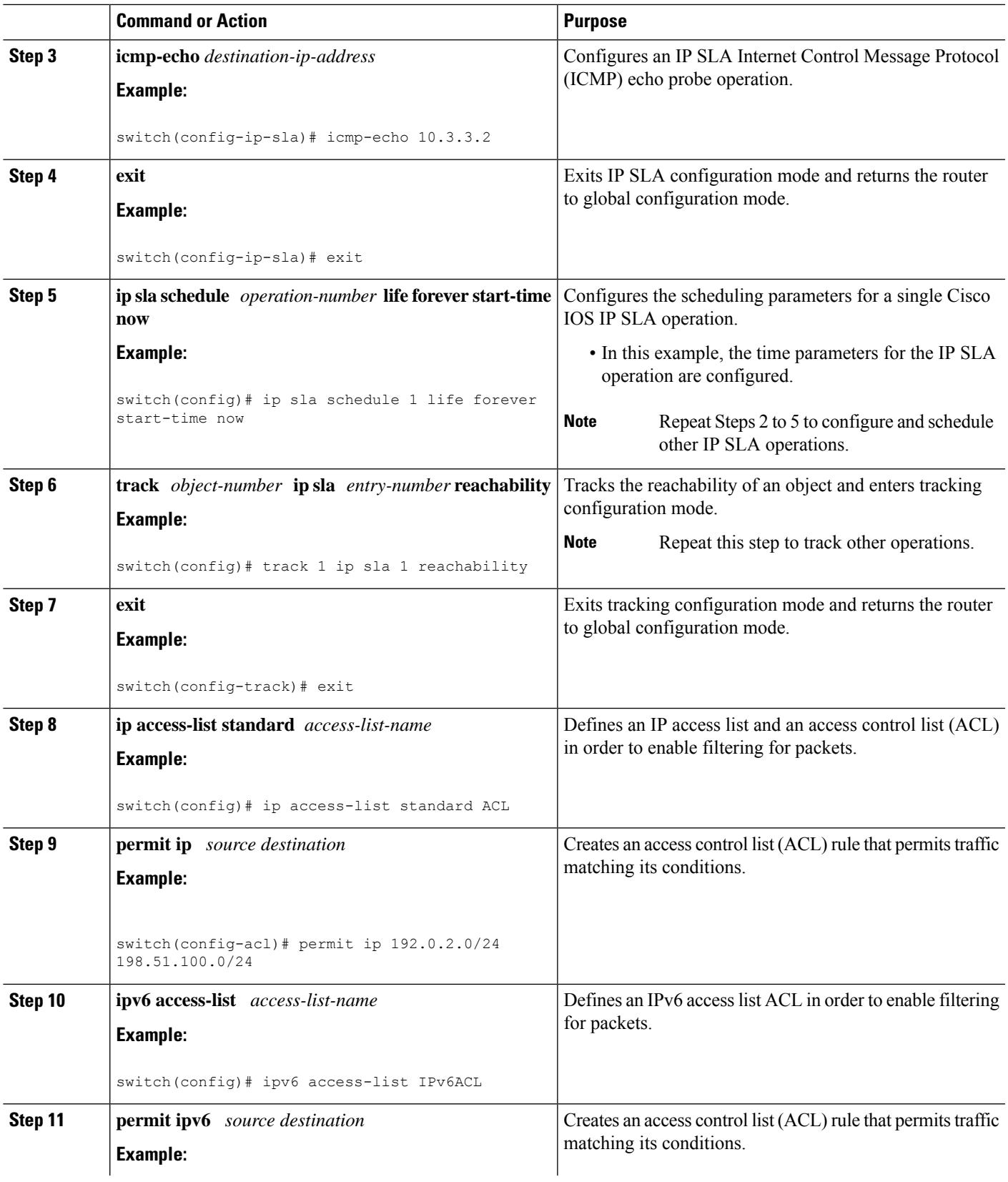

I

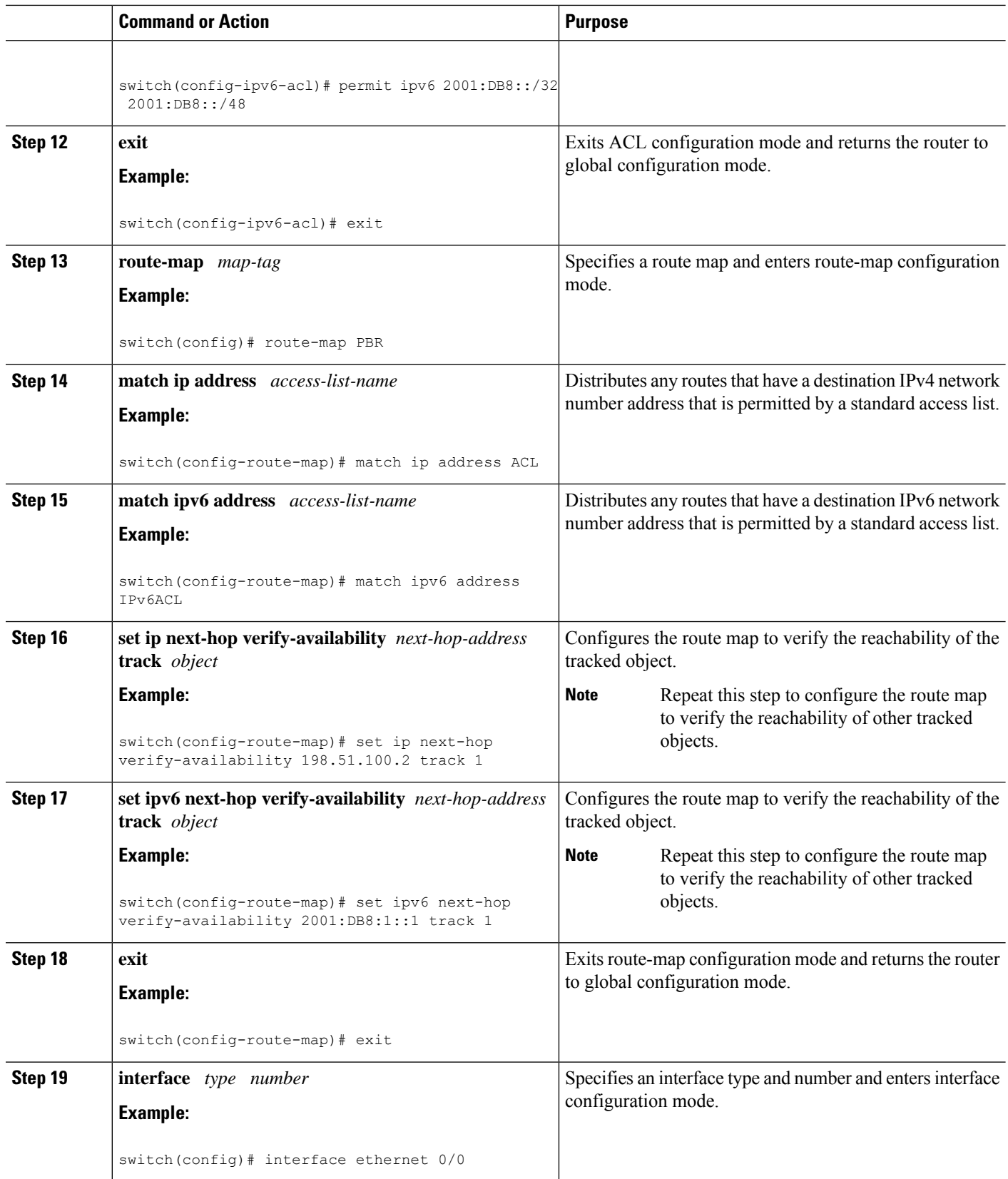

ı

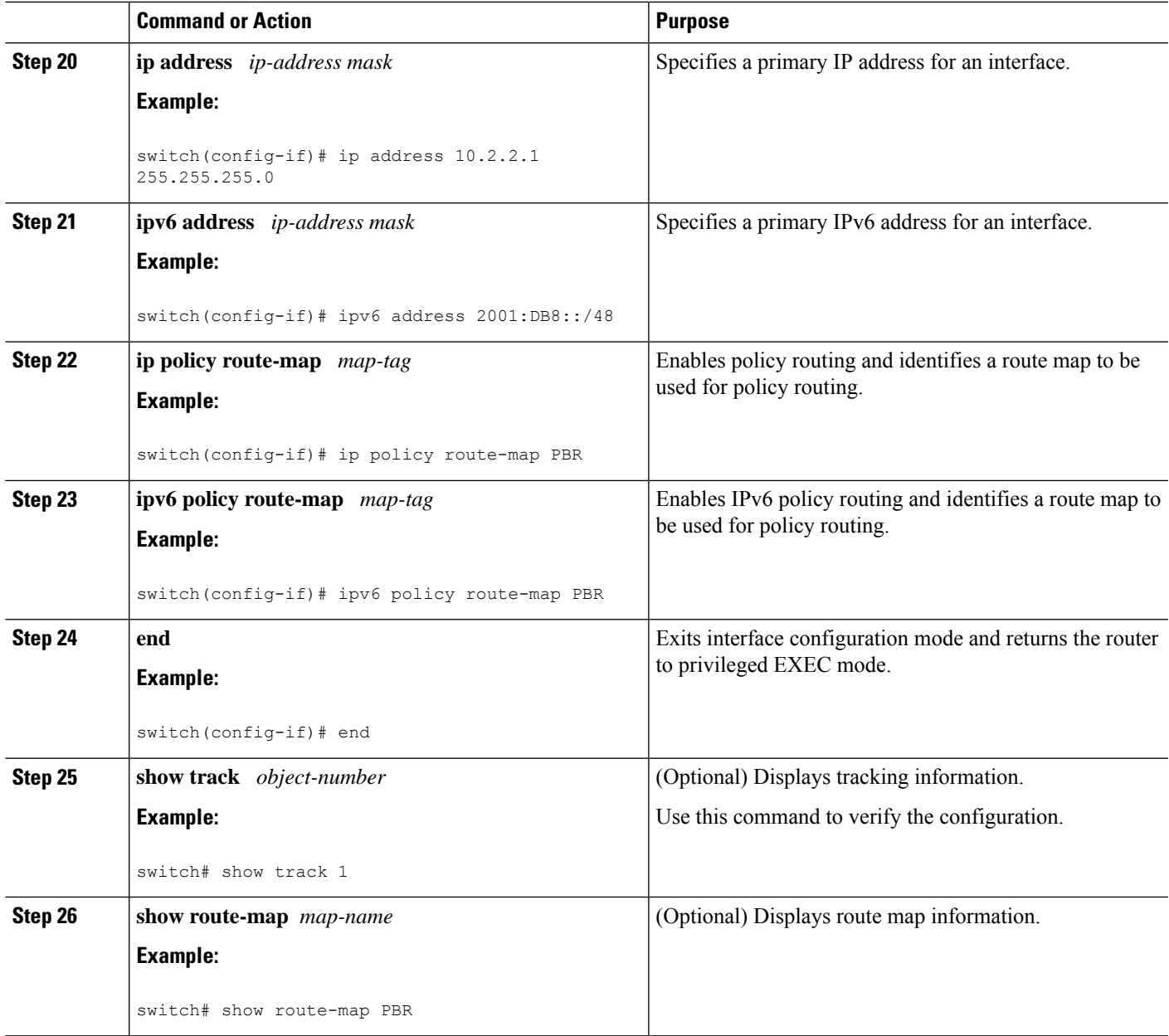

## <span id="page-4-0"></span>**Example: Configuring IP SLA PBR Object Tracking**

This example shows that object tracking is configured for PBR:

```
! Configure and schedule IP SLA operations
ip sla 1
icmp-echo 10.3.3.2
ip sla schedule 1 life forever start-time now
!
ip sla 2
udp-echo 10.4.4.2
```

```
ip sla schedule 2 life forever start-time now
!
ip sla 3
icmp-echo 10.5.5.2
ip sla schedule 3 life forever start-time now
!
ip sla 4
icmp-echo 10.6.6.2
ip sla schedule 4 life forever start-time now
!
ip sla 5
icmp-echo 10.7.7.2
ip sla schedule 5 life forever start-time now
!
! Configure Object Tracking to track the operations
!
track 1 ip sla 1 reachability
track 2 ip sla 2 reachability
track 3 ip sla 3 reachability
track 4 ip sla 4 reachability
track 5 ip sla 5 reachability
!
! Configure ACL
ip access-list standard ACL
permit ip 10.2.2.0/24 10.1.1.1/32
!
! Configure PBR policing on the router
route-map PBR
match ip address ACL
set ip next-hop verify-availability 10.3.3.2 track 1
set ip next-hop verify-availability 10.4.4.2 track 2
set ip next-hop verify-availability 10.5.5.2 track 3
!
! Apply PBR policy on the incoming interface of the router.
interface ethernet 0/0
ip address 10.2.2.1 255.255.255.0
 ip policy route-map PBR
!
! Display PBR related information
show route-map
show track brief
show ip sla stat
show ip sla application
!
```